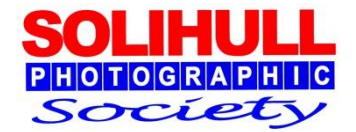

# **Basic digital post production**

Bob Breach

#### STAGES IN IMAGE CREATION

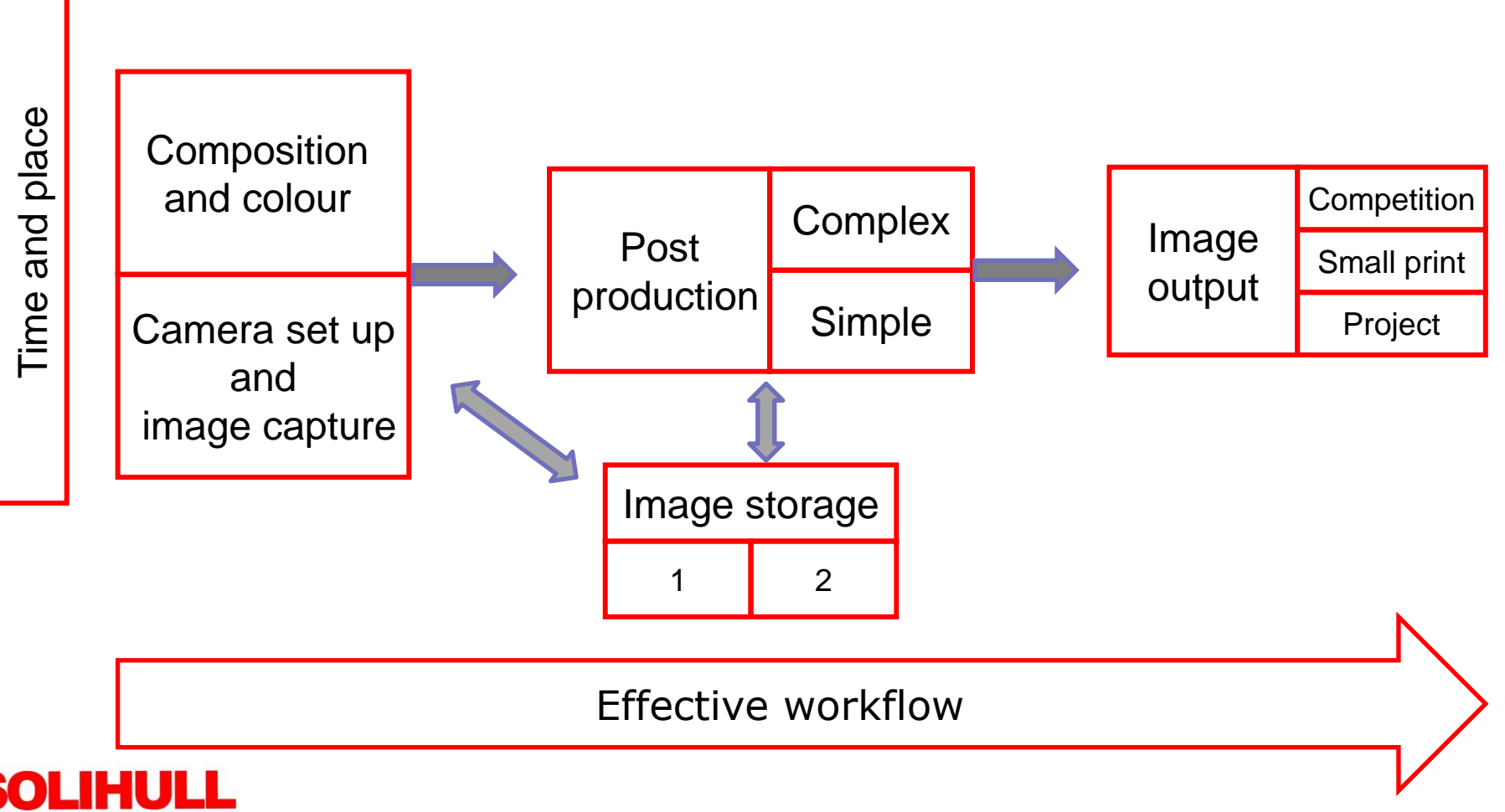

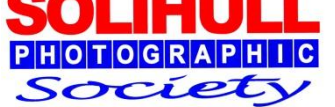

#### FILE TYPES AND POST PRODUCTION

*Camera software can be set up in different "styles" and file sizes*

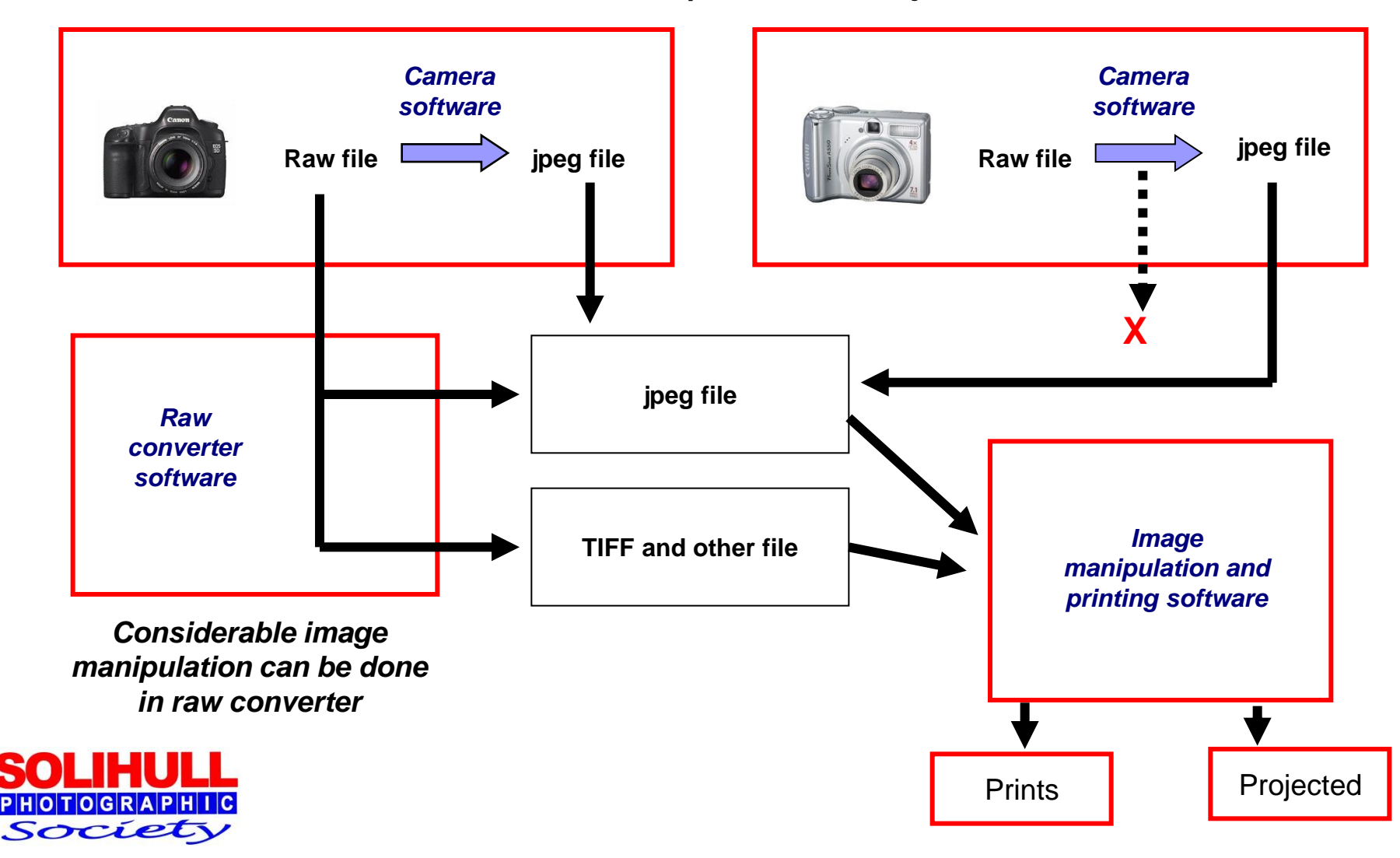

#### IN- CAMERA JPEG ADJUSTMENT

For those that want to shoot jpegs:

- Many cameras allow you to define the way that the raw image is processed
	- □ E.g. Colour/saturation/sharpness etc.
- Sometimes called "styles" or equivalent
- **Effectively you provide instructions to camera for** internal processing of all jpegs
- Better cameras allow you to set different styles  $\Box$  i.e. raw processing instructions for different types of image

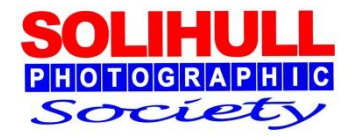

But much better to control each image the way you want to

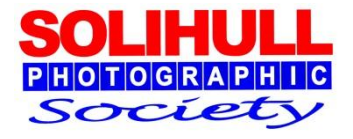

#### BASICS OF POST PRODUCTION

■ Can use either raw or jpeg files, but raw better:

- $\Box$  Specialist raw converter e.g. Capture one, Nikon NX, Lightroom
- □ Adobe Elements or CS (more recent versions include raw converter)
- **Develop your own workflow so it becomes second nature** 
	- $\Box$  Same basic approach for all images
	- But may have some differences depending on type of output required
- Key to managing digital images is understanding the histogram- a graph showing distribution of pixels from pure black to pure white

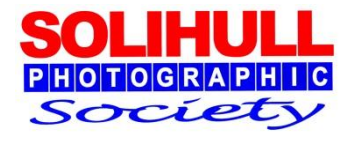

### CHECKING THE HISTOGRAM

- The histogram is your friend
- **Shows distribution of light and dark pixels**
- Use whilst making post production changes

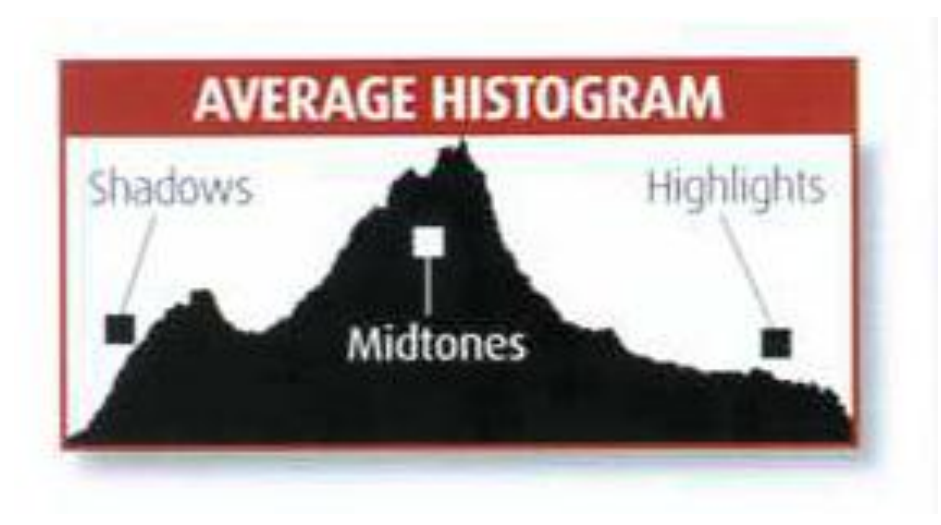

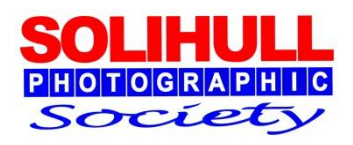

#### USING THE HISTOGRAM

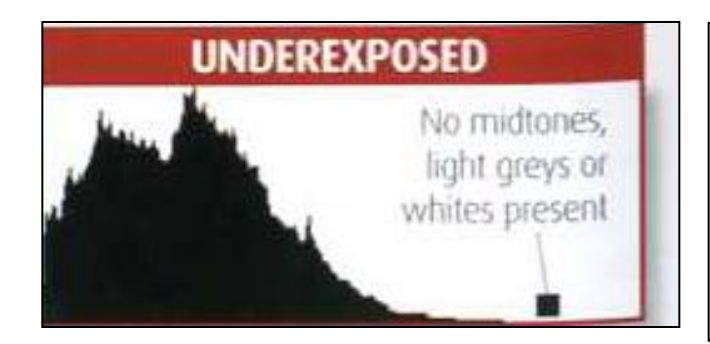

*Note that sometimes you may wish to have pure blacks e.g. silhouette*

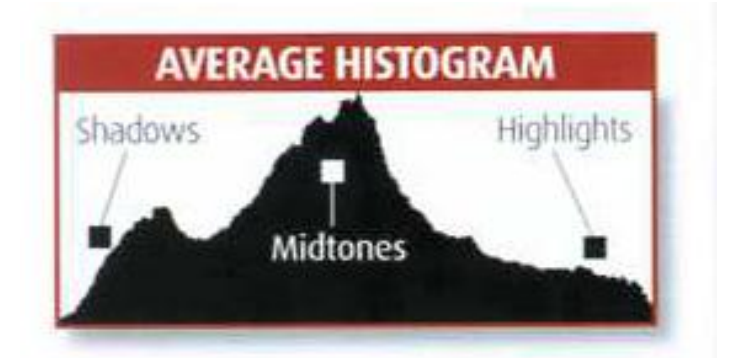

#### *The "ideal" exposure*

*Note that sometimes you may wish to have pure white e.g. high key*

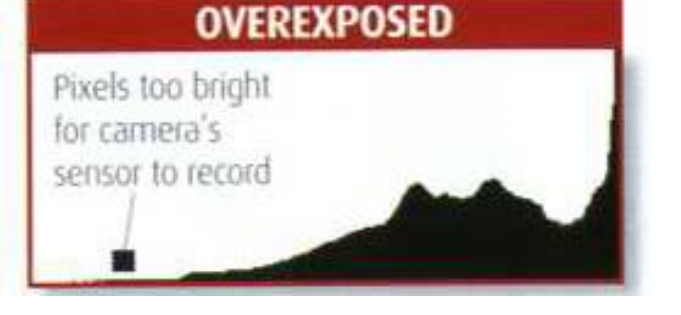

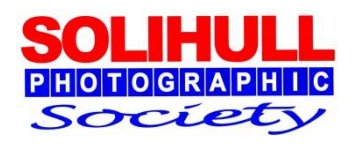

#### TYPICAL POST PRODUCTION SEQUENCE

- **varies depending on:** 
	- whether raw or jpeg
	- personal preference
- Can use various software but tools and availability vary
- **Typical approach** 
	- 1. Crop and straighten image
	- 2. Adjust
		- 1. Exposure, contrast, brightness/saturation
		- 2. Adjust clarity/vibrance etc.
	- 3. Use levels and curves if necessary
	- 4. Adjust highlights/shadows (raw tool or PS dodge/burn)
	- 5. Adjust colour temp/colour tone (mono conversion if required)
	- 6. Minor cloning/spot removal
	- 7. Sharpening/image output

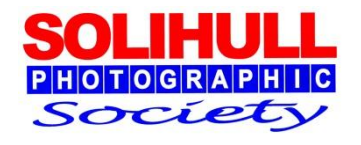

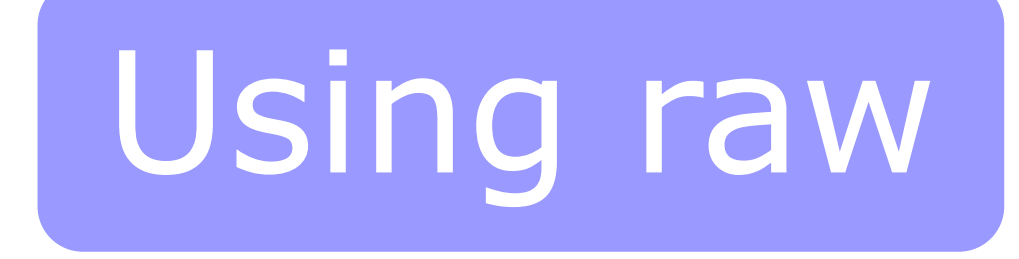

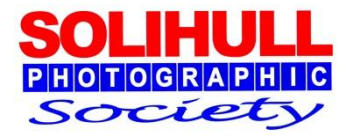

- **n** Crop and straighten image
- **IMPROVES COMPOSITION- e.g. rule of thirds**
- But the smaller the crop the less pixels

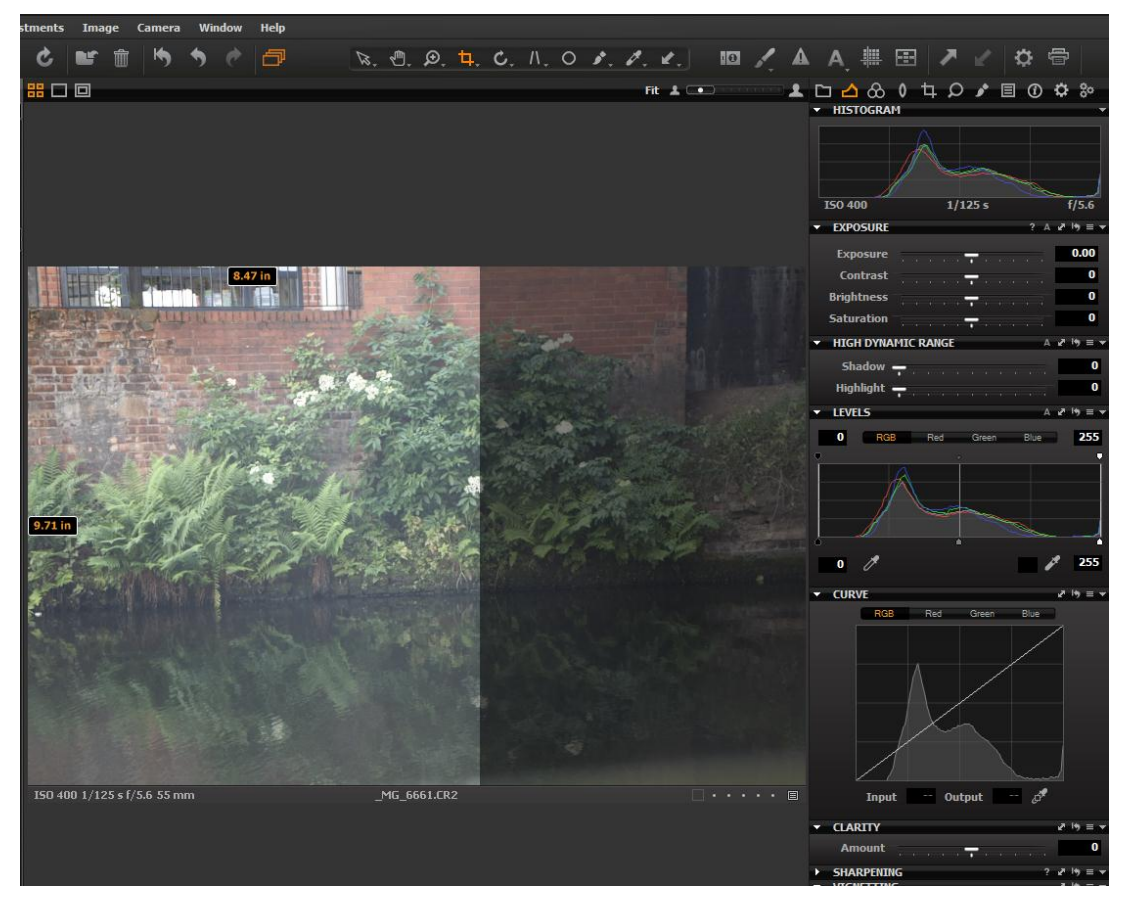

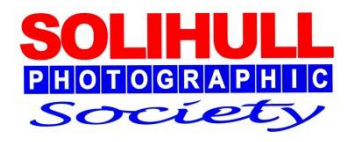

- Correct image basics - affects whole image
- **Easier in raw** 
	- □ Exposure
	- □ Contrast
	- □ Brightness
	- $\square$  Saturation
- **Also in raw** 
	- □ Vibrance/clarity
- **Always use sliders** with care

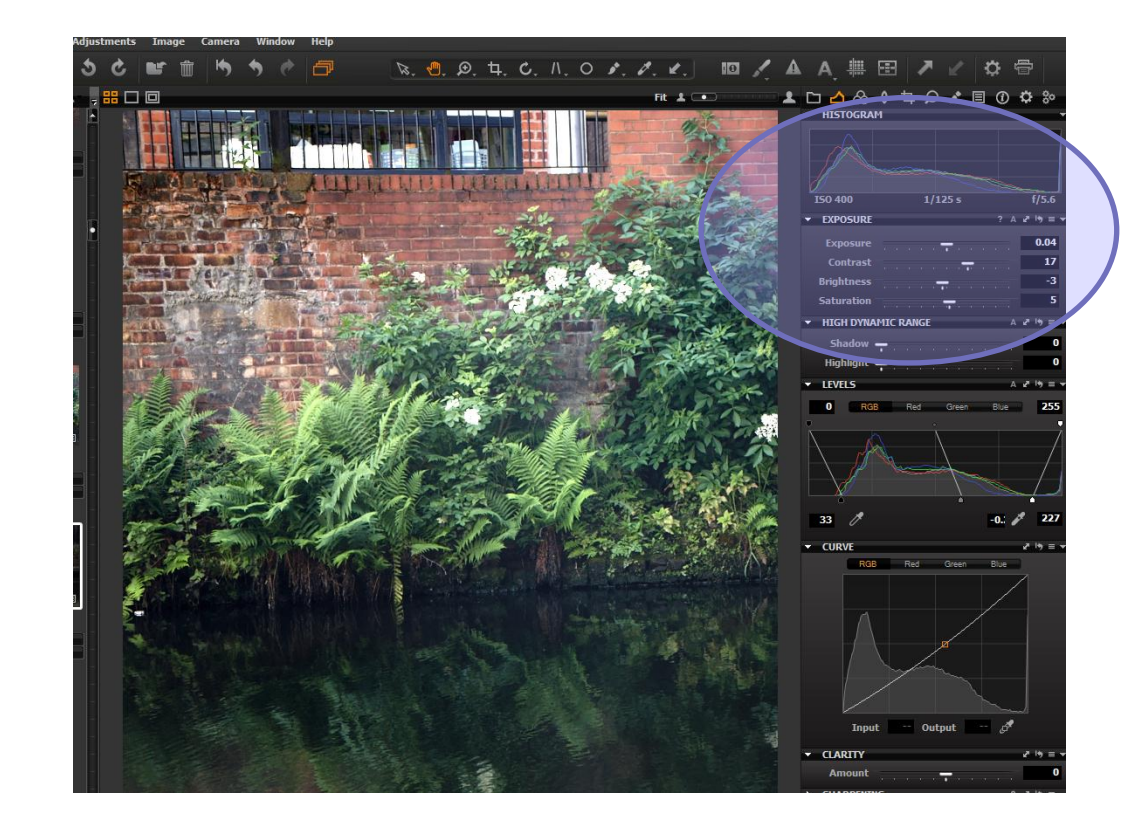

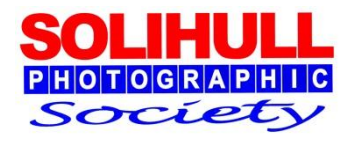

- **Levels and** curves
- **Allows some** selective adjustment of different parts of the histogram
- Can add punch or change mid tones

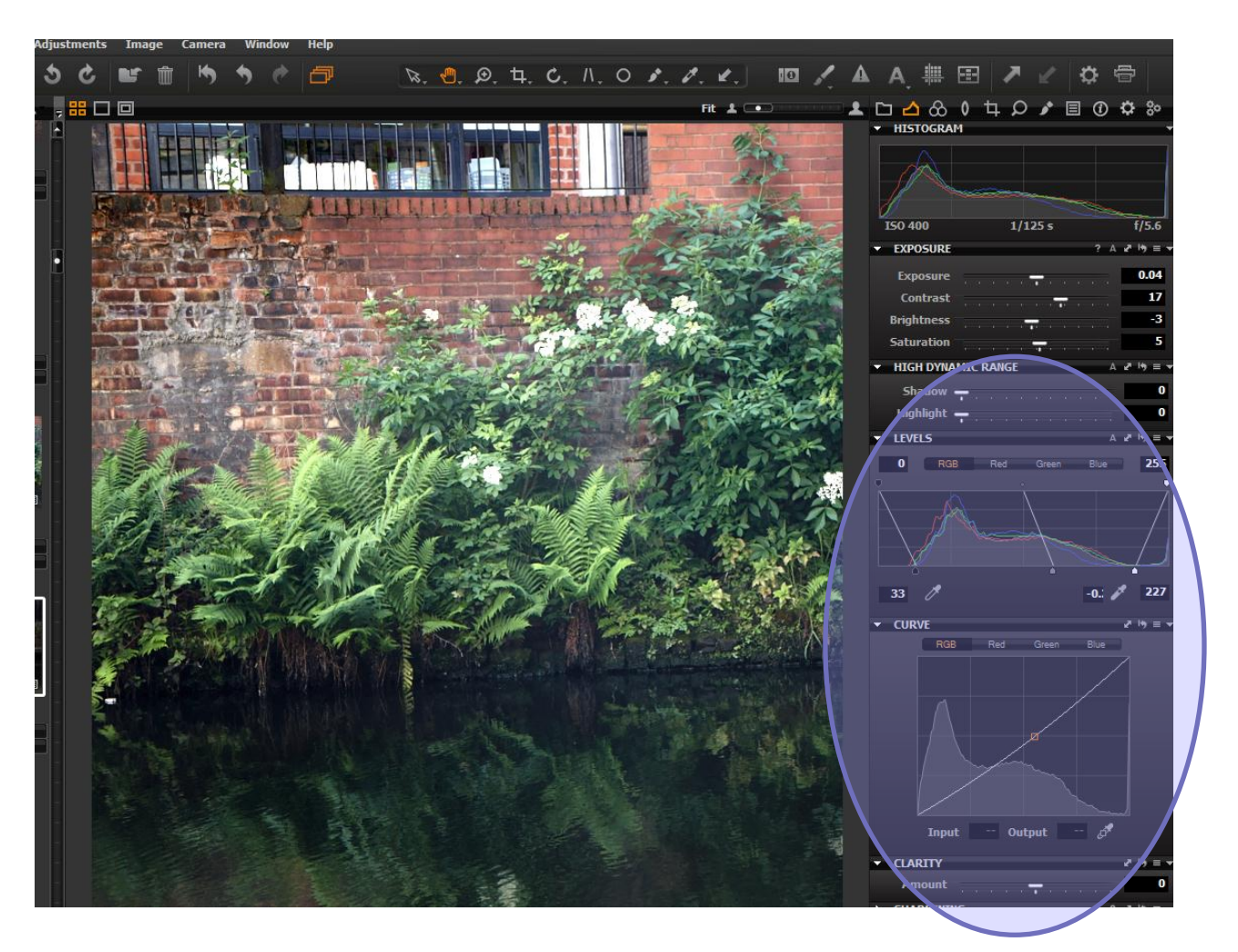

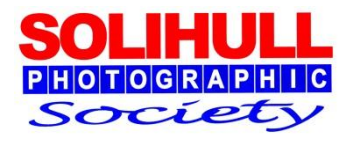

#### POST CAPTURE RAW LEVELS ADJUSTMENT

Using the Levels Tool

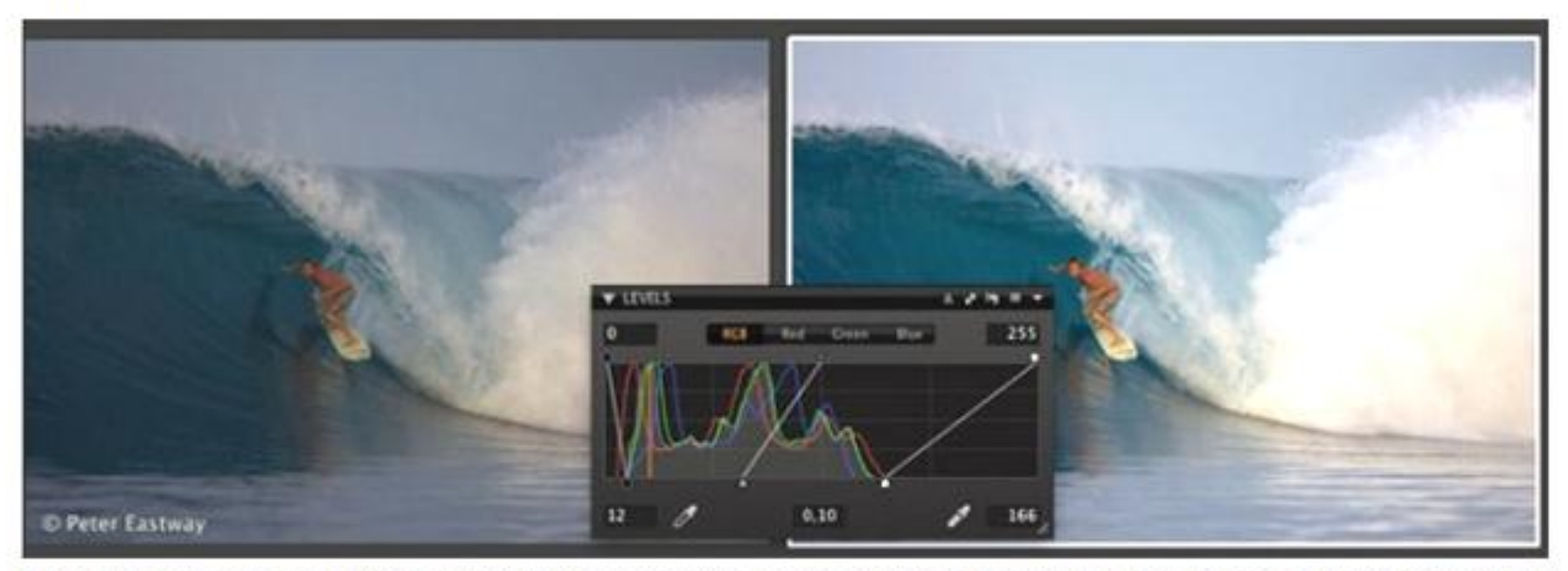

The left image is straight out of the camera and shows both lens flare and some degree of underexposure. The right image is after correction in the Levels Tool.

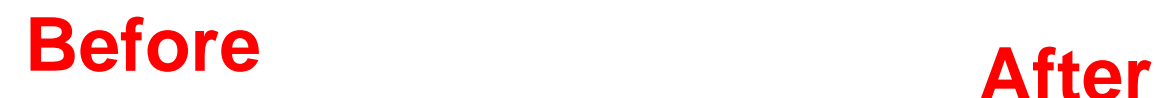

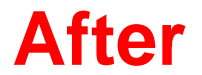

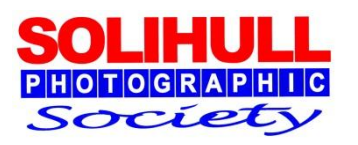

- **Highlights and** shadows
	- □ Tone down bright parts of image
	- □ Bring out shadow detail
- Can do best in raw using sliders
- **Use highlight** warning
- **But also** dodge/burn in PS

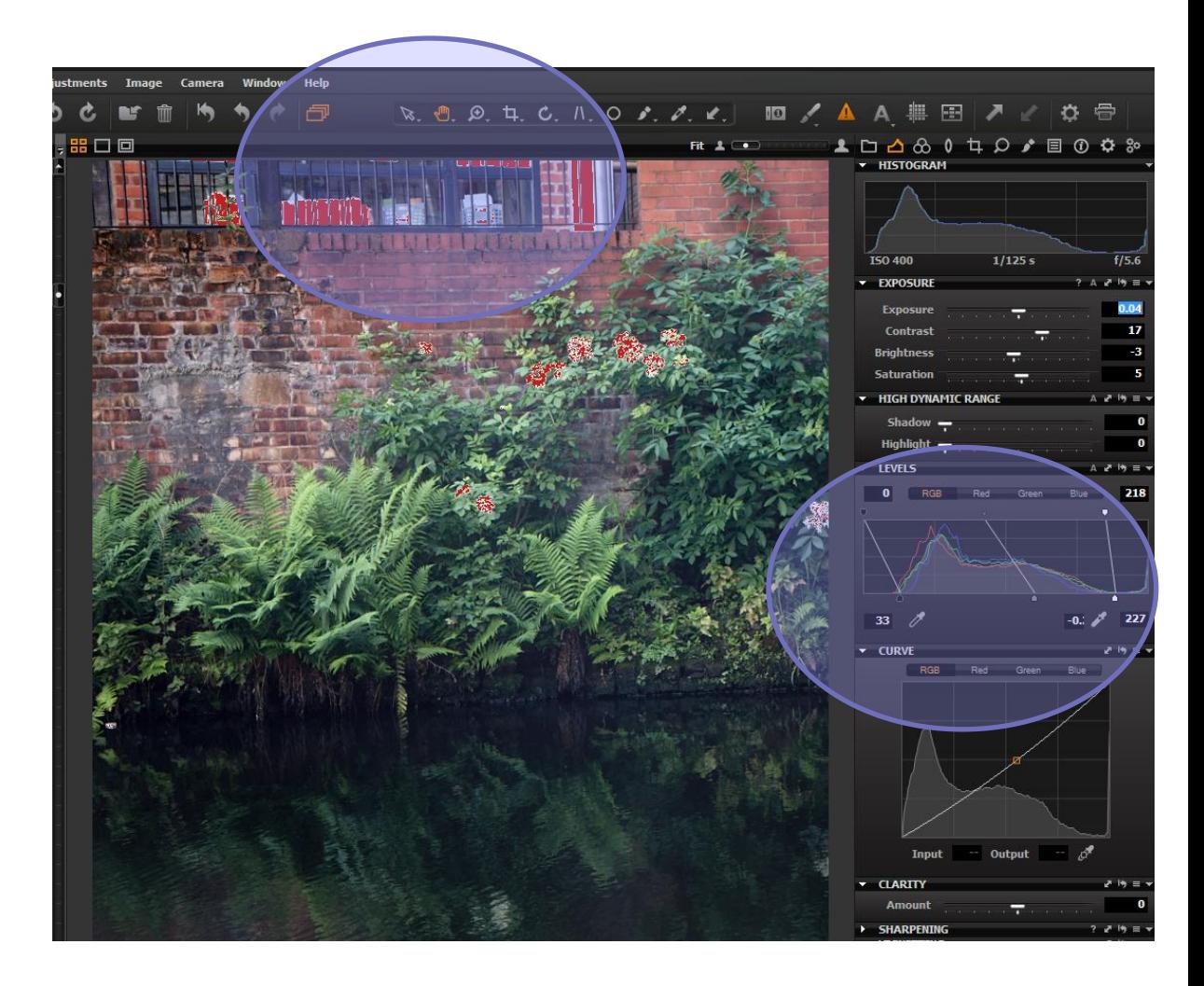

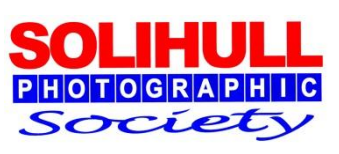

- Adjust colour temp or tone
- Can alter mood or time of day

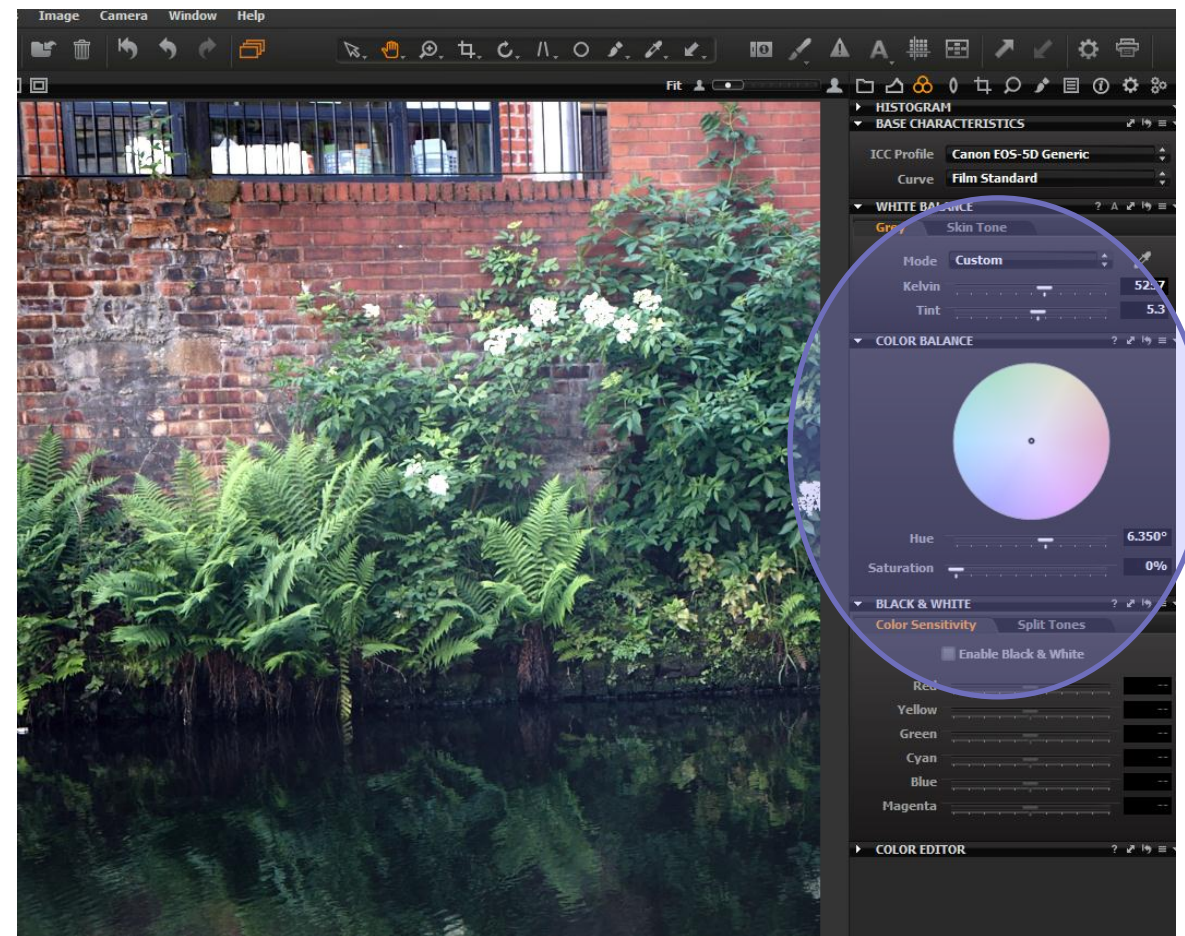

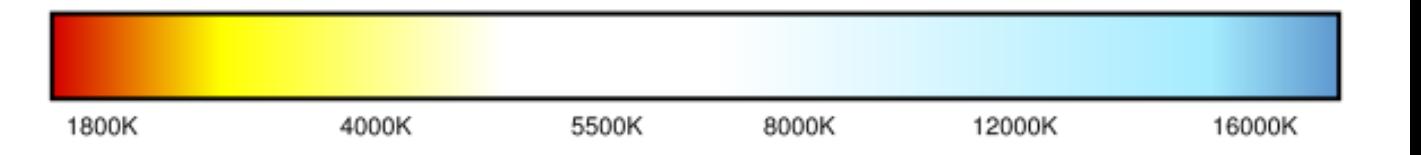

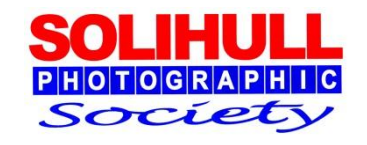

### STAGE 5a

- **Mono option**
- **Depending on** programme can adjust different colour channels to vary grey tones

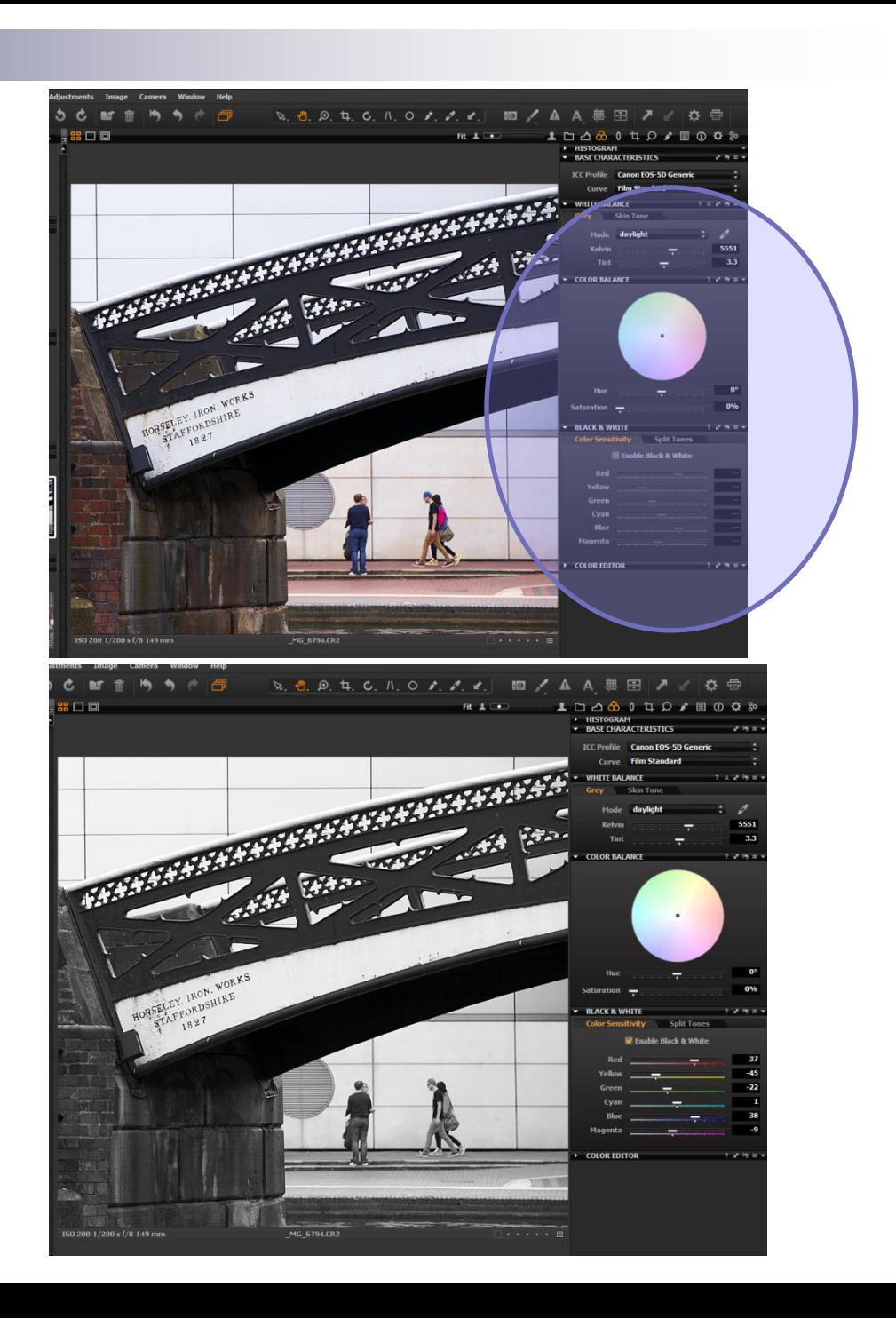

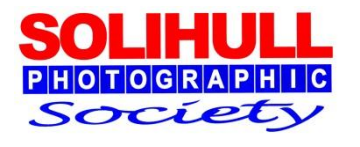

- **Minor cloning** or spot removal
- **Use clone tool** or healing brush in PS
- **Or some raw** converters

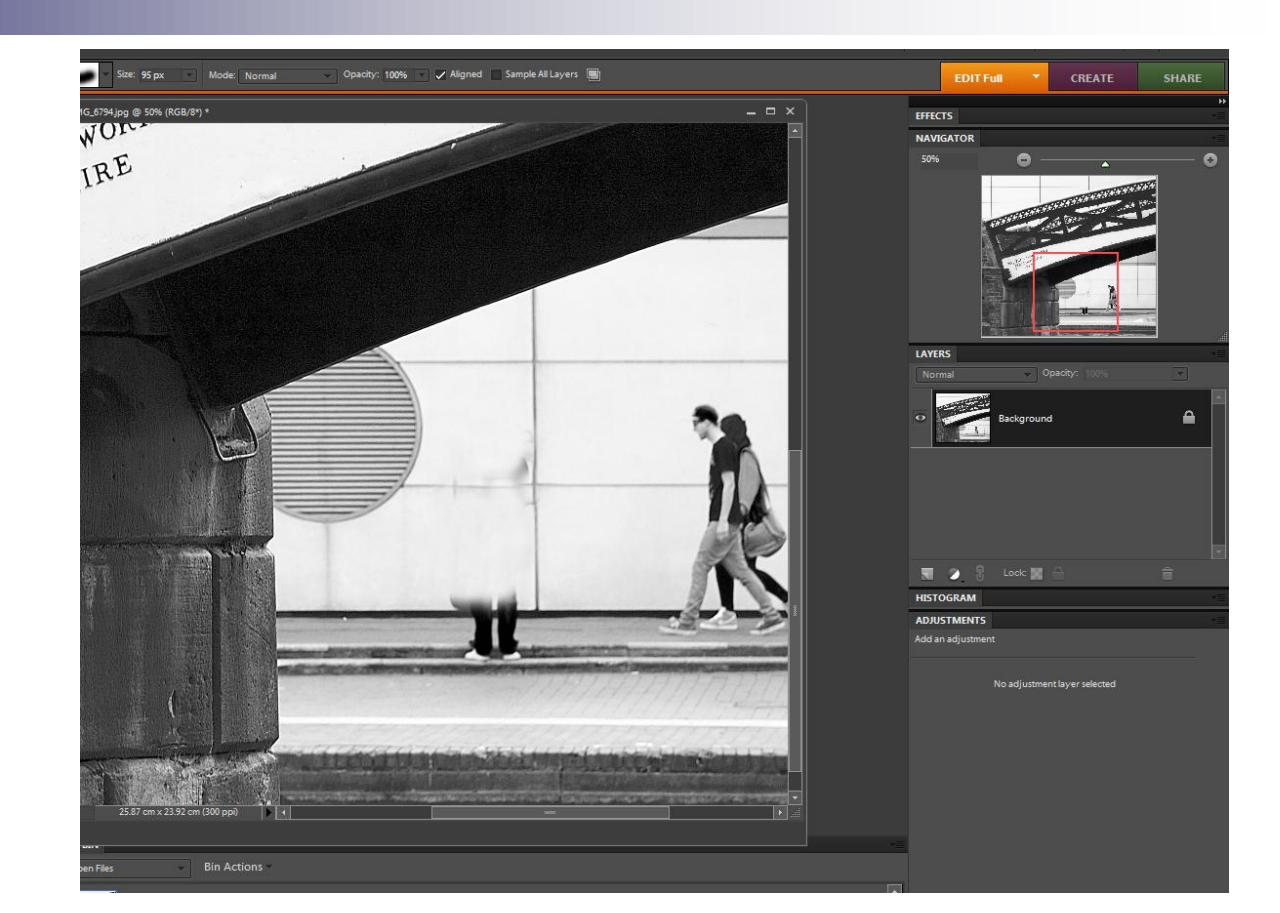

#### *Remove distracting elements*

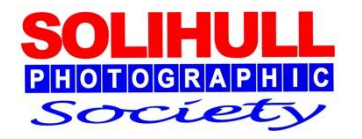

## IMAGE OUTPUT

- Can take a variety of forms
- For example
	- $\square$  Snapshot prints
	- $\Box$  Large prints
	- □ Slide shows for use on TV, computer, projector
	- Web
- Each output format has different requirements
	- $\Box$  Lower quality JPEG fine for slides, web or 6x4 prints
	- Higher quality JPEG OR tiff for bigger prints
- **Raw can be converted into various outputs from same** raw file

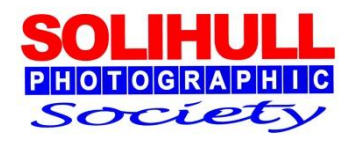

### TIFF v JPEG

#### **n** TIFF

- $\square$  Better quality with no image degradation
- □ Larger files
- □ Choice of 8bit or 16 bit
	- **16 bit much better (65000** grey tones compared to 256)
	- Not all Photoshop filters work with full 16bit TIFF
- $\Box$  Ideal for
	- **E** larger quality prints
	- **competitions or commercial** purposes
	- **NH** Where lots of adjustment planned

JPEG

- Smaller file size which can be varied
- □ Quality degrades the more manipulation takes place
- $\Box$  Ideal for
	- **S** Smaller prints
	- Web
	- **Slide shows**

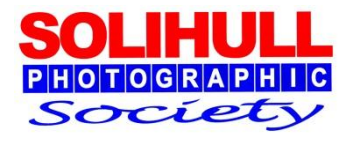

#### OUTPUT FROM SPECIALIST RAW

- **Lots of** options
- **J** Jpeg, Tiff
- **Specify** locations etc.

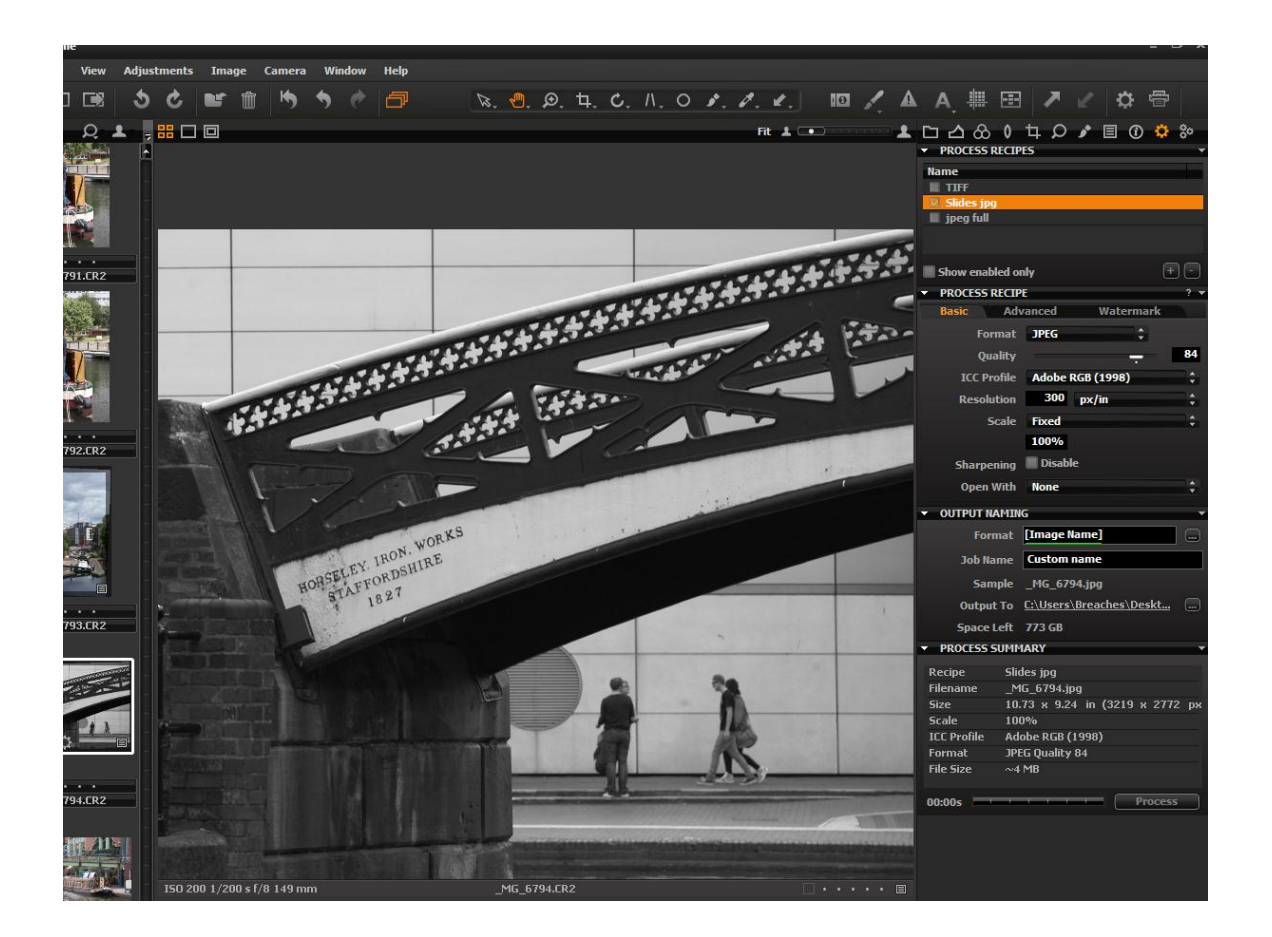

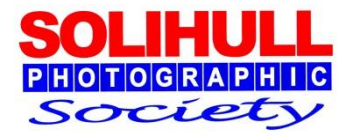

## OUTPUT FROM PS ELEMENTS RAW

- **N** When finished raw conversion press open image
- Save as whatever format needed after further adjustments
- **Can also save** as DNG file

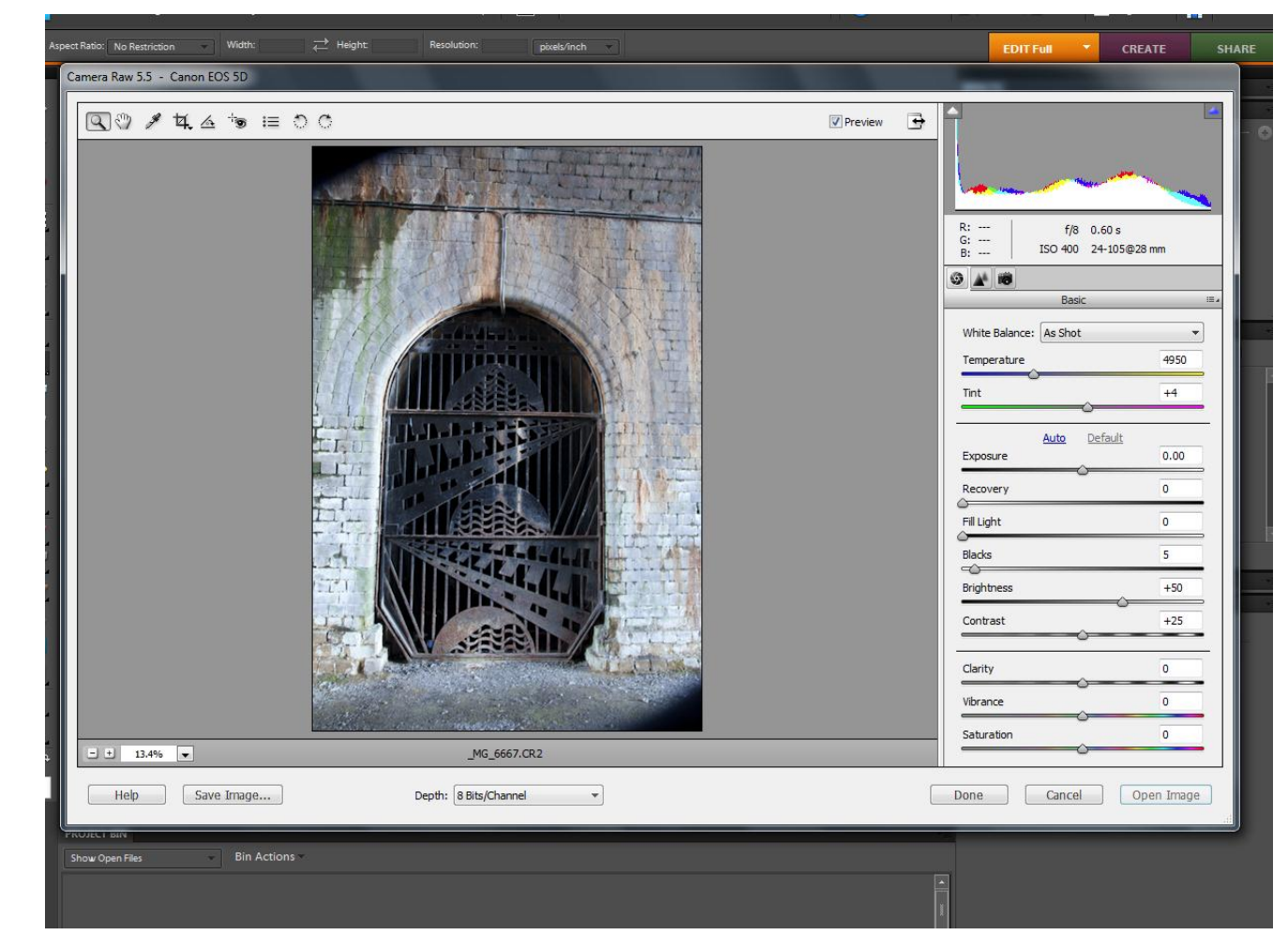

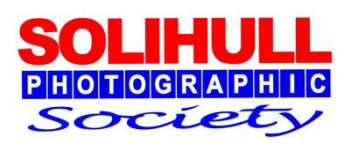

Using jpeg

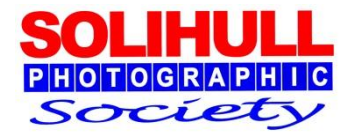

#### BASIC CORRECTIONS IN JPEG

Same principles

#### **Tools**

- $\square$  In different places
- □ Often not as good as raw

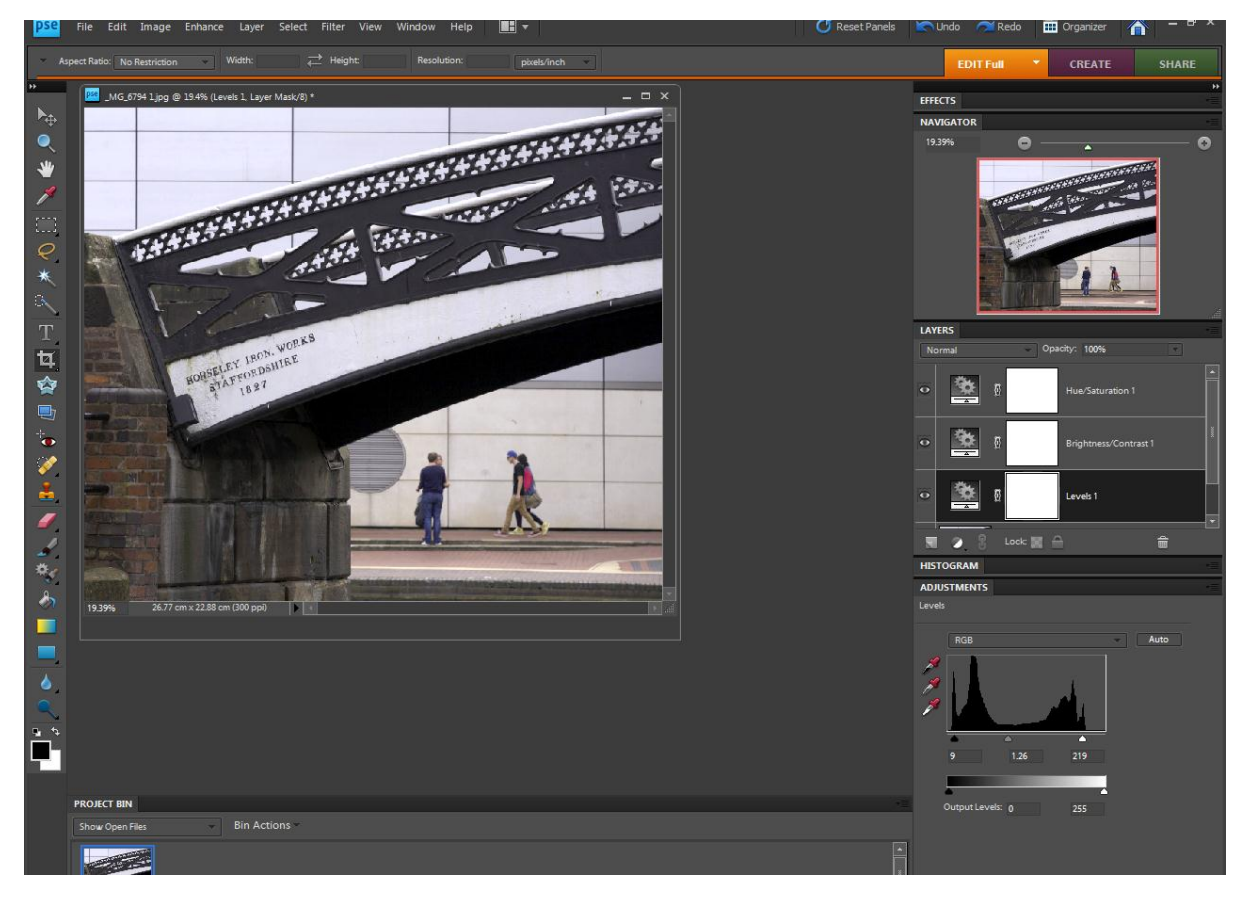

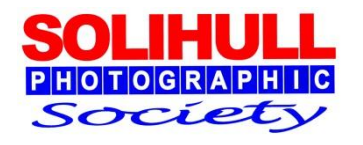

#### MONO CONVERSION

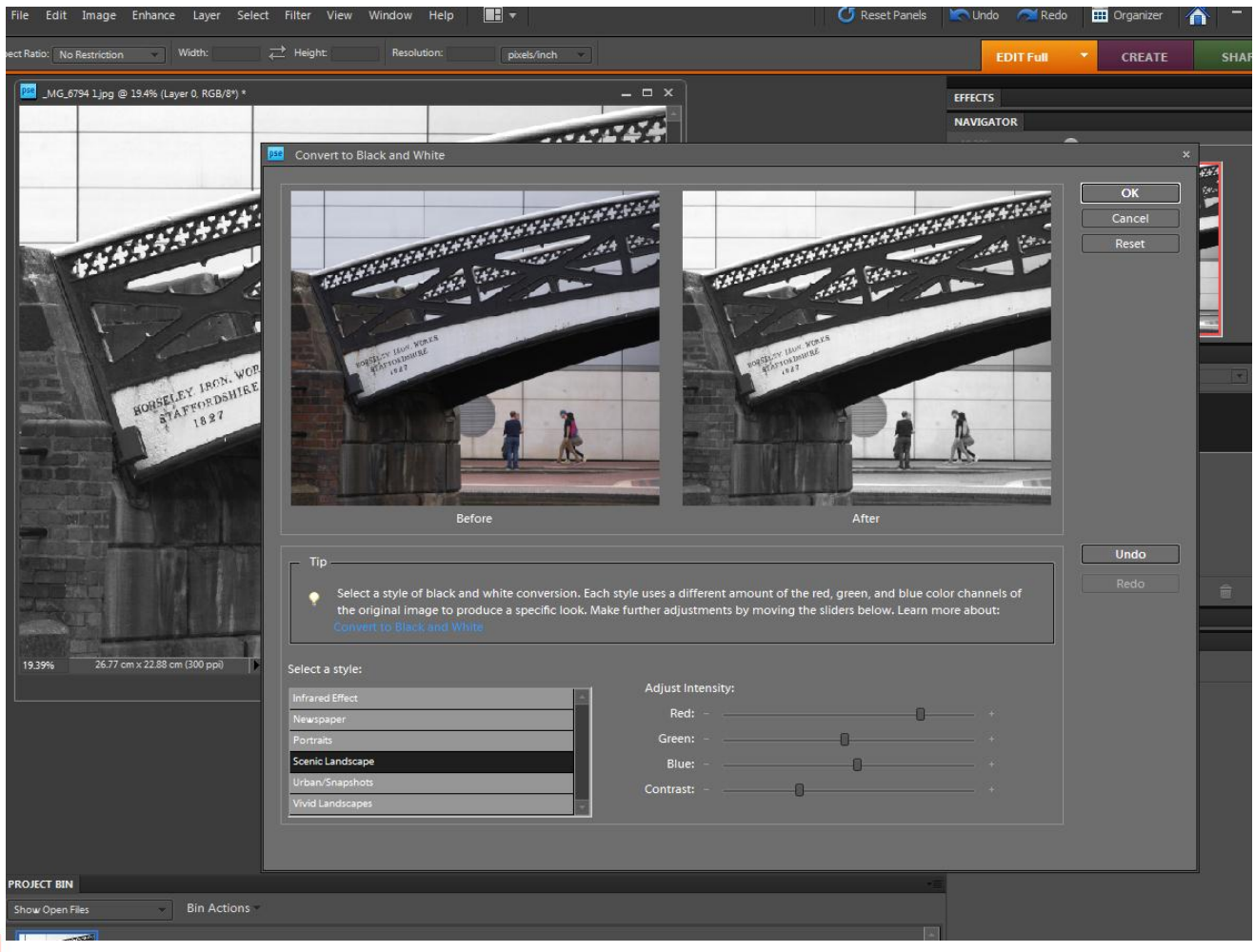

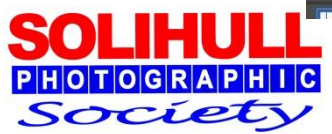

## Prints and slides

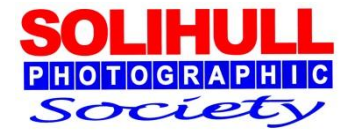

#### PRINTING AND SLIDES

#### **Printing**

- Getting high quality print can be complex
- $\Box$  Need to optimise file size to print size interpolation

#### **Slides for projection or TV**

- Adjust image size ratio and pixels to output medium
- Most LCD HDTVs now 16/9 (1366x768 pixels)
- Society projector 4/3 (1400x 1024 pixels)
- $\Box$  Set suitable (black?) background if image does not fit available space

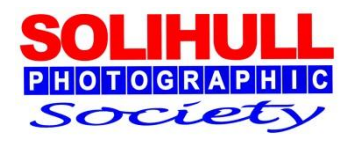

#### PIXELS FOR PROJECTION (4x3 SCREEN)

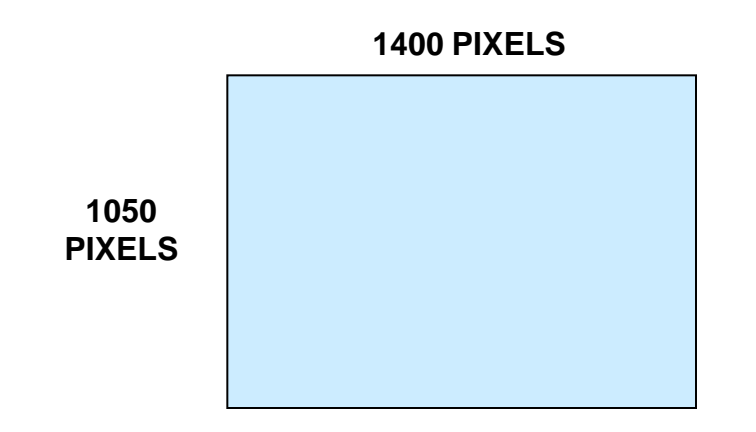

#### **Full frame images**

 $\Box$  Image/image size/pixel dimensions

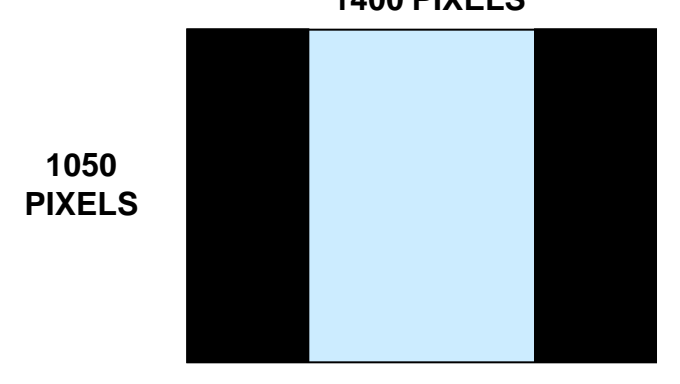

#### **1400 PIXELS**

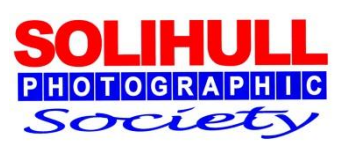

- Cropped images
	- $\Box$  Set background to black
	- $\Box$  Set image size as above using maximum dimension first eg 768 for portrait
	- □ Image/canvas size/size/pixel dimensions

## NOW IT'S YOUR TURN

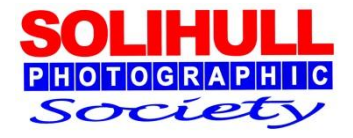